# Министерство науки и высшего образования Российской Федерации Федеральное государственное бюджетное образовательное учреждение высшего образования «Смоленский государственный университет»

Кафедра дизайна и декоративно-прикладного искусства

«Утверждаю» Проректор по учебно-методической работе \_\_\_\_\_\_\_\_\_\_\_\_\_\_\_\_\_ Устименко Ю. А. «03» сентября 2020 г.

# **Рабочая программа дисциплины Б1.О.30 Основы компьютерной графики**

Направление подготовки: 44.03.01 Педагогическое образование Направленность (профиль): Дополнительное образование (в области дизайна) Форма обучения: очная  $Kypc-1$ Семестр – 2 Всего зачетных единиц – 4, часов – 144 Форма отчетности: экзамен – 2 семестр

Программу разработал Кандидат педагогических наук, доцент Устименко Ю.А.

Одобрена на заседании кафедры «26» августа 2020 г., протокол № 1

> Смоленск 2020

## 1. Место дисциплины в структуре ОП

Дисциплина «Основы компьютерной графики» относится к дисциплинам обязательной части учебного плана (Б1.О.30)

Изучение дисциплины «Основы компьютерной графики» необходимо для успешного освоения дисциплин таких как «Основы проектирования в графическом дизайне», «Типографика», «Основы шрифта», «Дизайн книги», а также для выполнения ВКР.

| Компетенция                                                                                                    | Индикаторы достижения                                                                                                    |
|----------------------------------------------------------------------------------------------------|----------------------------------------------------------------------------------------------------|
| ПК 1 -<br>Способен<br>планировать<br>учебный<br>процесс<br>осуществлять<br>соответствии<br>$\mathbf{c}$<br>общеобразовательной программой                                                                                                    | иЗнать:<br>содержание<br>основной<br>вобщеобразовательной программы основного<br>дополнительной общего и среднего общего образования;<br>использования и дидактические<br>методы<br>возможности различных средств обучения;<br>Уметь:<br>определять задачи<br>обучения<br>И<br>отбирать<br>адекватное<br>содержание<br>ИМ<br>учебного материала с учетом возрастных<br>особенностей учащихся; использовать<br>$\bf{B}$<br>образовательном процессе разнообразные<br>образовательные ресурсы;<br>Владеть: необходимым профессиональным<br>инструментарием,<br>позволяющим<br>планировать<br>учебный<br>$\mathbf{H}$<br>осуществлять<br>процесс в соответствии с образовательной<br>программой основного общего и среднего<br>общего образования                                                                                                    |
| $\Pi K-4$<br>Способен<br>использовать<br>научные знания в области дизайна, владеть<br>практической деятельности<br>навыками<br>$\, {\bf B}$<br>области графического дизайна в процессе<br>предметной<br>формирования<br>компетенции<br>обучающихся<br>рамках<br>реализации<br>$\, {\bf B}$<br>общеобразовательной<br>дополнительной<br>программы «Дизайн». | Знать:<br>возможности<br>компьютерной<br>графики для реализации дизайн-проекта;<br>характерные функциональные особенности<br>графического редактора Adobe Photoshop;<br>уметь: работать с современным пакетом<br>Adobe Photoshop; понимать и правильно<br>использовать в своей профессиональной<br>деятельности современную компьютерную<br>терминологию; рационально организовать<br>персональном<br>компьютере;<br>на<br>труд<br>использовать знания, умения и навыки<br>графики<br>компьютерной<br>$\, {\bf B}$<br>процессе<br>формирования<br>предметной компетенции<br>обучающихся<br>рамках реализации<br>$\bf{B}$<br>дополнительной<br>образовательной<br>программы; решать учебные и творческие<br>собственной<br>дизайнерской<br>задачи<br>$\mathbf{B}$<br>деятельности;<br>компьютерными технологиями,<br>владеть:<br>необходимыми<br>проектирования<br>ДЛЯ<br>объектов графического дизайна; приемами<br>обучения<br>ШКОЛЬНИКОВ<br>компьютерной<br>графике в области графического дизайна. |

2. Планируемые результаты обучения по дисциплине

## **3. Содержание дисциплины**

Использование компьютерной графики в профессиональной деятельности дизайнера. Место и роль Adobe Photoshop среди других программ растровой графики. Знакомство с интерфейсом программы. Основные и вспомогательные элементы интерфейса программы. Рисование стандартных фигур (прямоугольников, эллипсов, многоугольников, спиралей, звезд и др.) Рисование прямых, кривых и ломаных линий различными инструментами. Работа с текстом. Объекты: редактирование объектов; операции с несколькими объектами.

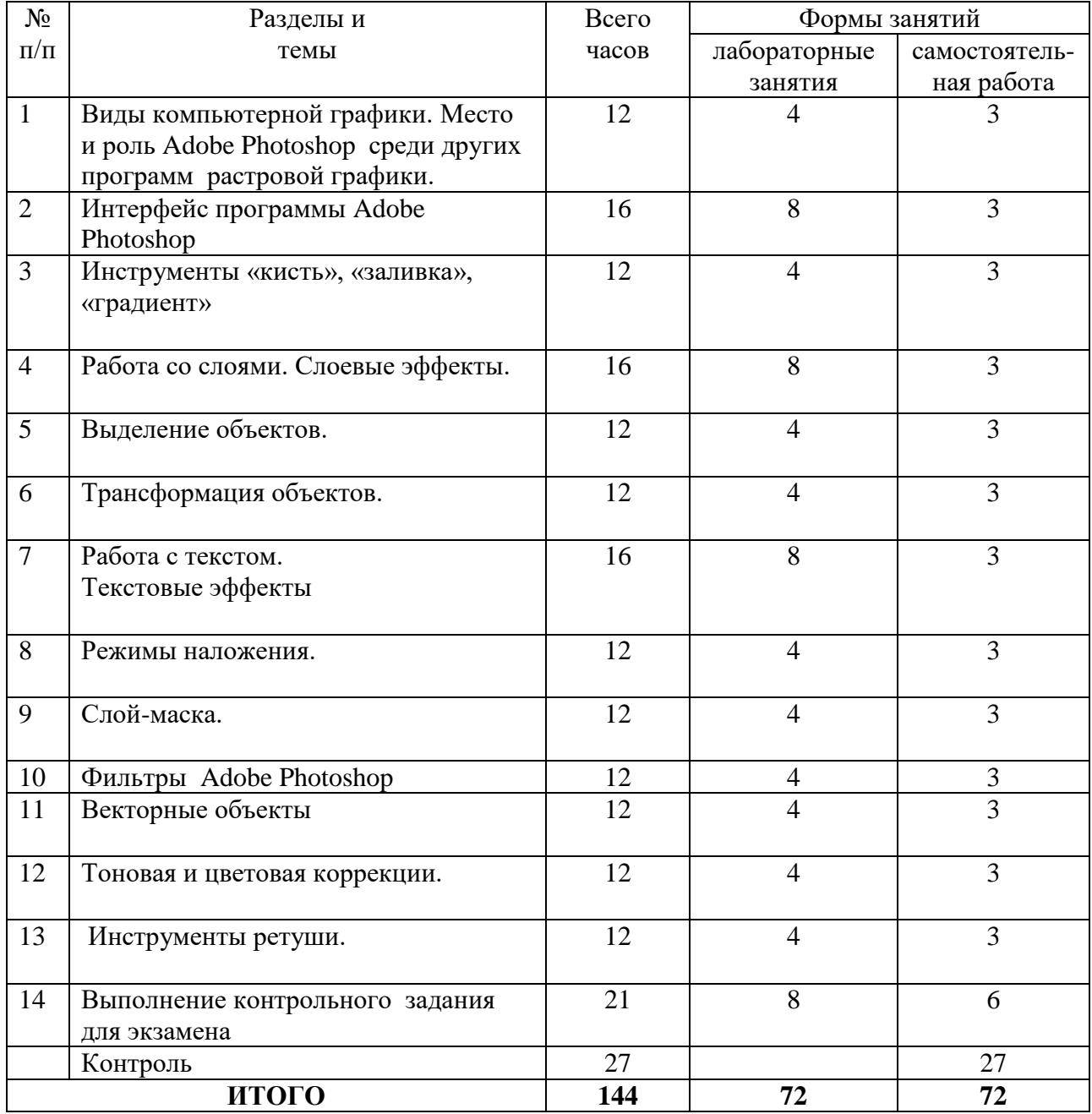

**4. Тематический план**

## **5. Виды образовательной деятельности**

**Занятия семинарского типа**

**Тема 1. Виды компьютерной графики. Место и роль Adobe Photoshop среди других программ растровой графики.**

*Содержание:* виды компьютерной графики; векторная и растровая графика, пиксельные и векторные изображения, достоинства и недостатки каждого из них при разработке графического проекта; графическое разрешение; характеристика растрового изображения; размер файла растрового изображения. Основные цветовые модели: RGB, CMYK, HSB (HSL) LAB; плашечные цвета. Обзор графических редакторов, используемых в деятельность графического дизайнера. Графический редактор Adobe Photoshop: общие сведения о возможностях программы в деятельности дизайнера.

*Самостоятельная работа:* работа с литературой и интернет-ресурсами

## **Тема 2. Интерфейс программы Adobe Photoshop.**

*Содержание:* знакомство с интерфейсом программы: рабочее окно, строка меню, панель параметров, панель инструментов, палитры, необходимые для работы; основные и вспомогательные элементы интерфейса программы. Работа с документами: открытие и закрытие файла, сохранение документа, файловый браузер; изменение масштаба документа с помощью палитры Навигатор. Горячие клавиши программы.

*Самостоятельная работа:* работа с литературой и интернет-ресурсами; завершение работы по знакомству с интерфейсом программы.

#### **Тема 3. Инструменты «кисть», «заливка», «градиент**».

*Содержание:* основные инструменты рисования; инструмент Кисть, параметры и настройки Кисти, работа с Палитрой Кисти; создание пользовательской кисти из готового изображения или собственного рисунка. Инструмент Градиент, его параметры и настройка; выполнение различных объектов (труб, радуг и пр.) с помощью Градиента; создание эффекта прозрачности изображения с помощью инструмента Градиент в слоймаске. Инструмент Заливка.

*Практическая работа:* создать несколько вариантов пользовательской кисти и выполнить рисунок с использованием возможностей инструментов Градиент, Заливка, Кисть.

*Самостоятельная работа:* работа с литературой и интернет-ресурсами; завершение работы, сохранение файла.

#### **Тема 4. Работа со слоями. Слоевые эффекты.**

*Содержание:* послойная организация изображения; палитра Слои; параметры слоя; изменение изображения путем изменения последовательности слоев; создание, копирование и удаление слоя, объединение слоев; перенос слоев из одного файла в другой; настройка прозрачности слоя; режимы наложения слоев; знакомство со стилями слоя и слоевыми эффектами: тень, свечение, фаска и рельеф, наложение цвета, наложение градиента, наложение текстуры, контур.

*Практическая работа:* создать коллаж, используя несколько изображений, находящихся на различных слоях; применить к ним слоевые эффекты, различные режимы наложения слоев, прозрачность.

*Самостоятельная работа:* работа с литературой и интернет-ресурсами; завершение работы по созданию коллажа, сохранение файла.

#### **Тема 5. Выделение объектов.**

*Содержание:* понятие Выделение и его инструменты; комбинирование выделений; выделение областей правильной и произвольной формы; выделение с помощью Волшебной палочки; магнитное и полигональное лассо; выделение с растушевкой и сглаживанием. Режим Быстрой маски, выделение и редактирование в режиме Быстрой маски. Выделение с помощью инструмента Перо.

*Практическая работа:* выделить и перенести на новый файл предложенные изображения, выбрав для каждого из них наиболее оптимальный инструмент выделения.

*Самостоятельная работа:* работа с литературой и интернет-ресурсами; завершение работы, создание коллажа из выделенных объектов (применить к некоторым из них эффект прозрачности с помощью Градиента в слой-маске).

## **Тема 6. Трансформация объектов.**

*Содержание:* виды трансформации; команды трансформации: поворот, масштабирование, наклон, деформация, перспектива, искажение, изгиб, отражение по вертикали и горизонтали; изменение размера изображения; корректировка размеров изображения (обрезка и наращивание); разворот и поворот изображения; исправление перспективного искажения.

*Практическая работа:*

Упражнение 1. Вырезать из файла часть изображения и, продублировав его несколько раз, разместить на листе копии, применив к ним различный масштаб, поворот, отражение по вертикали и горизонтали и т.д.

Упражнение 2. Повернуть наклонное изображение.

Упражнение 3. Добавить в обрезанное изображение дополнительное поле.

Упражнение 4. Исправить искаженное перспективное изображение.

Упражнение 5. Вырезать из файла часть изображения и поместить его на прямоугольный объект (книгу, коробку и т.д.), используя команду Перспектива.

Упражнение 6. Вырезать из файла часть изображения и поместить его на цилиндрический объект (тумбу, чашку и т.д.), используя команду Деформация.

*Самостоятельная работа:* работа с литературой и интернет-ресурсами; завершение работы над трансформацией объектов.

## **Тема 7. Работа с текстом. Создание текстовых эффектов.**

*Содержание:* создание и настраивание текстового слоя; изменение параметров текста; деформация и трансформация текстового слоя; текстовые палитры; выполнение вертикального, горизонтального текста и текста по направляющей. Знакомство с различными эффектами, позволяющими имитировать текстуры и фактуры и применить их к тексту.

*Практическая работа:* выполнение тренировочных упражнений на создание текстов, имитирующих различные текстуры: стеклянную, золотую, железную, ледяную и т.д.

*Самостоятельная работа:* работа с литературой и интернет-ресурсами; завершение тренировочных упражнений на создание текстовых эффектов.

## **Тема 8. Режимы наложения. Создание коллажей с помощью различных режимов наложения.**

*Содержание:* виды режимов наложения; установление и изменение режимов наложения; настройка заливки и прозрачности режимов наложения.

*Практическая работа:* выполнение коллажей с помощью различных режимов наложения.

*Самостоятельная работа:* работа с литературой и интернет-ресурсами; завершение тренировочных упражнений на создание коллажа с помощью различных режимов наложения.

## **Тема 9. Слой-маска. Создание коллажей с помощью слой-маски**.

*Содержание:* определение слой-маски; способы создания слой-маски; эффект прозрачности изображения в слой-маске с помощью градиентной растяжки; создание маски отсечения.

*Практическая работа:* выполнение коллажей с помощью создания на изображении слой-маски или применения к нему маски отсечения.

*Самостоятельная работа:* работа с литературой и интернет-ресурсами; завершение коллажа с помощью создания на изображении слой-маски.

## **Тема 10. Работа с фильтрами. Создание спецэффектов с помощью фильтров.**

*Содержание:* основные группы фильтров программы; настройка параметров фильтра в диалоговых окнах программы; анализ спецэффектов, полученных с помощью применения различных фильтров.

*Практическая работа:* создание эффектных рамок с помощью фильтров; создание спецэффектов с помощью фильтров.

*Самостоятельная работа:* работа с литературой и интернет-ресурсами; завершение работы по созданию рамок.

#### **Тема 11. Работа с векторными объектами.**

*Содержание:* возможности векторных объектов Photoshop; выделение гладких объектов при помощи контуров; рисование с помощью контуров; работа со слойформами.

*Практическая работа:* создание эффектных рамок с помощью фильтров; создание спецэффектов с помощью фильтров.

*Самостоятельная работа:* работа с литературой и интернет-ресурсами; завершение работы по созданию рамок.

## **Тема 12. Тоновая и цветовая коррекции. Средства и настройки коррекции.**

*Содержание:* тоновой диапазон изображения; работа с гистограммой; средства тоновой и цветовой коррекции; корректирующие слои.

*Практическая работа:* выполнение тренировочных упражнений на изменение и корректировку тонового и цветового диапазона изображений.

*Самостоятельная работа:* работа с литературой и интернет-ресурсами; завершение тренировочных упражнений.

## **Тема 13. Ретуширование и восстановление фотографий. Инструменты ретуши.**

*Содержание:* знакомство с инструментами ретуши; основные приемы ретуширования.

*Практическая работа:* выполнение тренировочных упражнений на восстановление и ретуширование фотографий.

*Самостоятельная работа:* работа с литературой и интернет-ресурсами; завершение тренировочных упражнений.

#### **Тема 14.** Выполнение итоговой графической работы

*Содержание:* выполнение итогового задания по разработке социального плаката с использованием различных эффектов: использование слой-маски для смешивания изображений; добавление корректирующего слоя для создания спецэффектов; выполнение маски отсечения; создание вариантов коррекции и т.д. Подбор информации, необходимой для плаката. Шрифтовые композиции в плакате; использование текстовых эффектов для выделения композиционного центра. Варианты соотношения текстовой и иллюстративной части в плакате. Цветовое решение, работающее на тематику плакатов.

#### **6. Критерии оценивания результатов освоения дисциплины**

**6.1. Оценочные средства и критерии оценивания для текущей аттестации 1. Тесты** 

**Тесты по теме «Виды компьютерной графики. Растровая и векторная графика». Задание 1.** 

1. Растровое графическое изображение формируется из ...

a) точек различного цвета – пикселей;

b) элементов – точка, линия, окружность, прямоугольник и др.(графические примитивы).

2. Векторное графическое изображение формируется из...

a) точек различного цвета – пикселей;

b) элементов – точка, линия, окружность, прямоугольник и др.(графические примитивы).

3. Какой тип графики вы будете использовать для разработки схемы, чертежа, логотипа фирмы?

a) Растровая графика;

b) Векторная графика.

4. Какой тип графики вы будете использовать для редактирования цифровой фотографии?

a) Растровая графика;

b) Векторная графика.

5. Программа создания, редактирования и просмотра графических изображений называется...

a) Текстовый редактор;

b) Графический редактор;

c) Табличный редактор.

## **Задание 2. Заполнить таблицу, ответив на следующие вопросы:**

- 1. Где применяется растровая и векторная графика?
- 2. Как формируются растровое и векторное изображение?
- 3. Какие изменения происходит с изображениями при масштабировании?

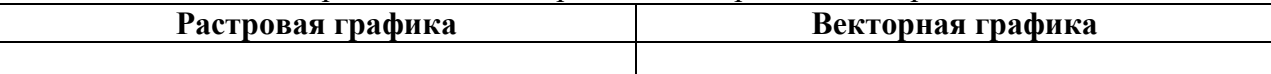

# **Тесты по теме «Приемы и методы работы с программным обеспечением растровой графикой»**

*1. Тестовые задания по теме «Пользовательский интерфейс программы Adobe Photoshop».* 

*Инструкция: в заданиях с выбором одного правильного ответа из предложенных обведите кружком номер правильного ответа.*

1. Сымитировать искажение иллюстрации на трехмерном объекте можно:

- 1) искажением 3) деформацией
- 2) наклоном 4) перспективой

2. Если в окне «Цветовой тон/ Насыщенность» применить команду «Тонирование», то цвет слоя станет:

- 
- 1) более насыщенным; 3) оттенком одного цвета;
- 2) менее насыщенным; 4) черно-белым.
- -
- 
- 

3. Каким инструментом можно получить эффект, приведенный на рисунке?

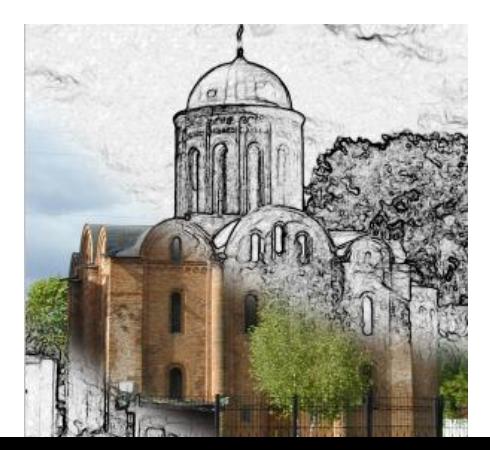

- $\left( \right)$ Карандаш
- $(2)$ Архивная кисть
- Кисть  $3)$
- Штамп  $4)$

Инструкция: в заданиях на установление соответствия в строке ответ запишите цифру из первого списка, которая соответствует букве из второго списка.

 $\overline{4}$ . Установите соответствие между «горячими клавишами» программы Adobe Photoshop и командами, которые они выполняют:

1)  $\langle$ Ctrl + D> А) объединить слой с предыдущим  $2$  < Ctrl + J > Б) снять выделение  $3$  < Ctrl + I  $>$ В) повторить последний фильтр  $4$  < Ctrl + E > Г) вставить элемент на новый слой  $5$  < Ctrl + F > Д) выполнить инверсию изображения

OTBeT: 1 -\_\_\_\_\_; 2 -\_\_\_\_\_; 3 - \_\_\_\_\_; 4 -\_\_\_\_; 5 -\_\_\_\_\_. 5. Установите соответствие между изображением и слоевым эффектом, примененным к нему.

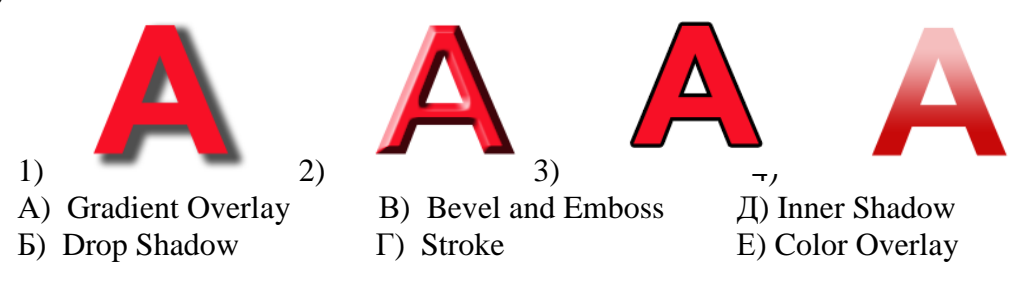

OTBeT:  $1 -$  ;  $2 -$  ;  $3 -$  ;  $4 -$ 

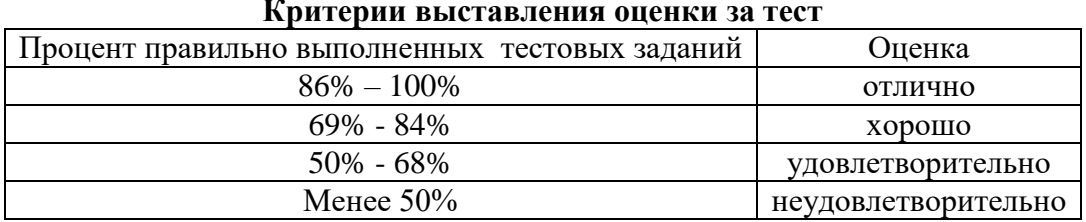

Баллы, полученные за тест, учитываются в процессе текущей и промежуточной оценки знаний программного материала.

## 2. Контрольные задания.

1. Контрольное задание по теме «Работа со слоями в программе Adobe Photoshop. Слоевые эффекты»

Создайте коллаж, используя несколько изображений, находящихся на различных слоях; применить к ним слоевые эффекты, различные режимы наложения слоев, прозрачность.

2. Контрольное задание по теме «Работа с объектами: выделение и трансформация объектов»

Выделите на файле любым инструментом Выделения часть изображения и перенесите его на новый слой. Продублируйте его несколько раз, разместите на листе копии, применив к ним различный масштаб, поворот, отражение по вертикали и горизонтали и т.д. Добавьте к изображению текстовую надпись и примените к нему любые эффекты.

# *3. Контрольное задание по теме «Работа с текстом. Текстовые эффекты»*

Выполните лист, содержащий минимум три изображения с текстовыми эффектами (золотой, объемный, огненный, замороженный тексты и т.д.).

## *4. Контрольное задание по теме «Фильтры Adobe Photoshop».*

В программе Adobe Photoshop создайте эффект воды, приведенный на рис. 1, с помощью градиентной заливки и фильтров шум, волна, скручивание и др.

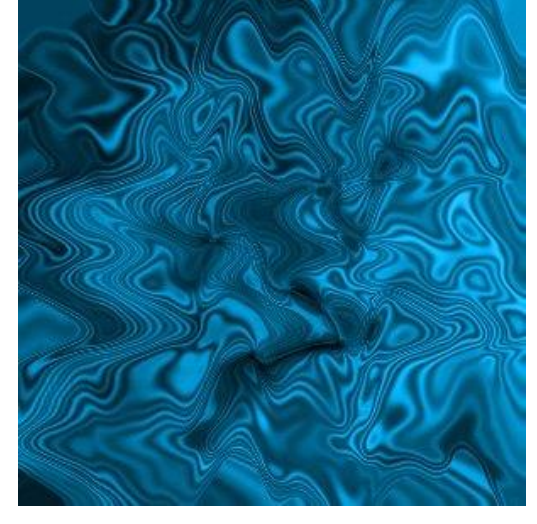

Рис. 1. Готовый вариант задания с эффектом воды.

*5. Контрольное задание по теме «Работа с градиентом».*

Создайте эффект металлических труб, приведенный на рис. 2, используя возможности градиентной заливки.

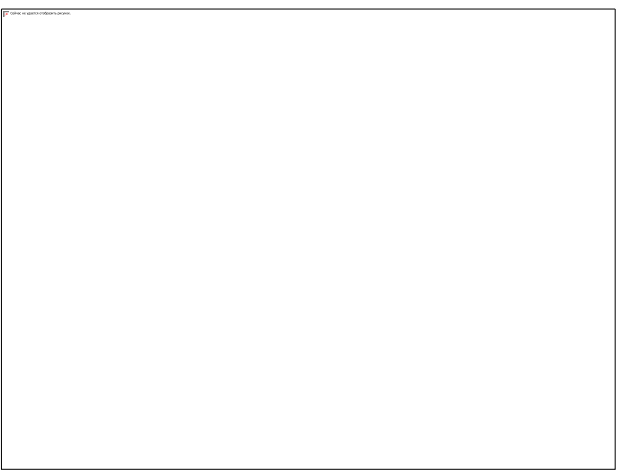

Рис. 2. Готовый вариант задания с эффектом металлических труб

# *6. Итоговое контрольное задание*

Разработать и выполнить средствами графического редактора социальный плакат. *Требования к итоговому контрольному заданию*

Плакат должен быть выполнен на листе формата А2 с помощью графического редактора Adobe Photoshop и содержать в себе текстовую и иллюстративную части. Кроме того данный проект должен отвечать следующим требованиям:

- Композиционное равновесие.
- Привлечение внимание.
- Ярко-выраженная смысловая нагрузка.
- Обобщенность форм (мгновенно запоминающихся).
- Кадрированность изображения.
- Большая роль силуэта.
- Наличие яркого локального цветового пятна,
- Согласованность всех элементов композиции.
- Выбор шрифта (зависимость рисунка букв от содержания текста, ритм, стилевое единство шрифтов в плакате).

## **Критерии оценивания контрольных**

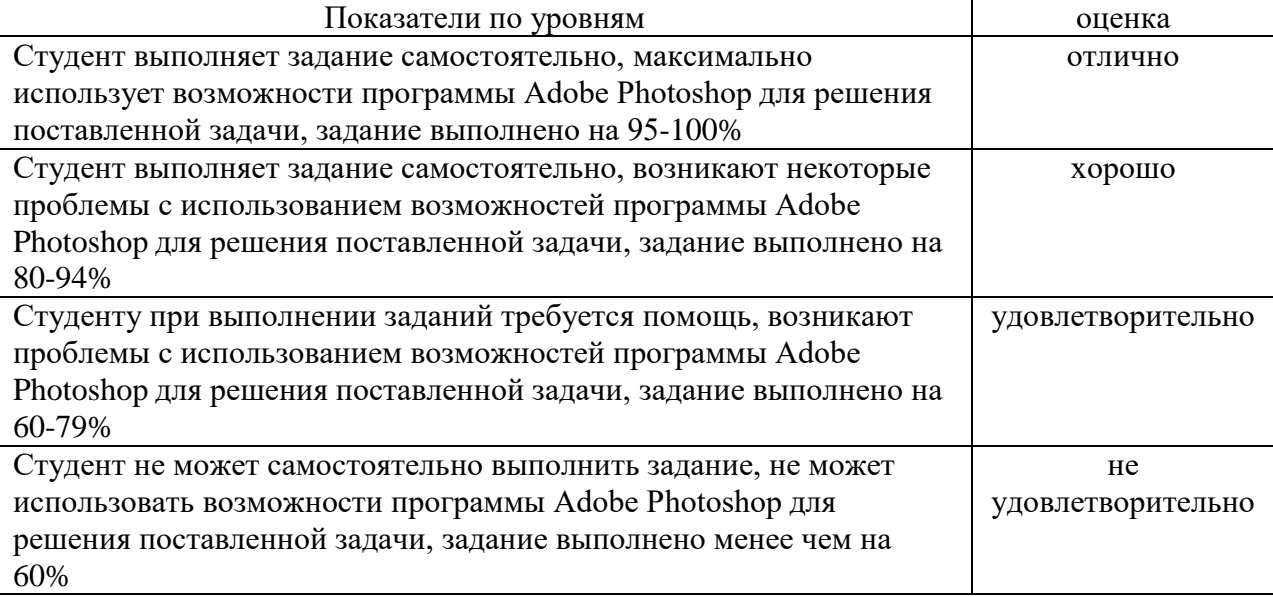

# **6.2. Оценочные средства и критерии оценивания для промежуточной аттестации** Промежуточная аттестация – экзамен.

Экзаменационные задания.

- 1. Из предложенного файла вырезать указанный объект, используя любые инструменты выделения, создать три его копии и применить к ним различные фактуры из галереи фильтров.
- 2. Выполнить текст с имитацией эффекта огня.
- 3. Создать по предложенному образцу векторный объект.
- 4. Выполнить надпись с эффектом ледяного текста.
- 5. Из предложенного файла вырезать указанный объект, используя любые инструменты выделения, создать три его копии и применить к ним различные приемы трансформации.
- 6. Выполнить надпись с эффектом ледяного текста.
- 7. Из предложенного файла вырезать указанный объект, используя любые инструменты выделения, создать три его копии и применить к ним различные слоевые эффекты.
- 8. Создать собственную кисть и выполнить ею обводку текста.
- 9. Из предложенного файла вырезать указанный объект, используя любые инструменты выделения, создать три его копии и применить к ним фильтры искажения.
- 10. Создать из предложенного файла переход от графичного черно-белого изображения к исходному цветному.
- 11. Из предложенного файла вырезать указанный объект, используя любые инструменты выделения, создать три его копии и применить к ним различные фильтры имитации.
- 12. Выполнить текст с использованием маски отсечения.
- 13. Из предложенного файла вырезать указанный объект, используя любые инструменты выделения, создать три его копии и применить к ним различные тоновые и цветовые коррекции.
- 14. Используя возможности деформации, поместить предложенное изображение на кружку.
- 15. Из предложенного файла вырезать указанный объект, используя любые инструменты выделения, создать три его копии и применить к ним фильтры оформления.
- 16. На предложенном изображении создайте эффект фокусировки на объекте.
- 17. Из предложенного файла вырезать указанный объект, используя любые инструменты выделения, создать три его копии и применить к ним фильтры стилизации.
- 18. Создайте на предложенном изображении стеклянный текст.
- 19. Из предложенного файла вырезать указанный объект, используя любые инструменты выделения, создать три его копии и применить к ним фильтры текстуры.
- 20. Создайте надпись с эффектом объемного текста.
- 21. Из предложенного файла вырезать указанный объект, используя любые инструменты выделения, создать три его копии и применить к ним фильтры эскиза.
- 22. Создайте текст из пазлов.
- 23. Создайте надпись с эффектом золотого текста.
- 24. Из предложенного файла вырезать указанный объект, используя любые инструменты выделения, создать три его копии и применить к ним различные слоевые эффекты.
- 25. На предложенном изображении создайте эффект стекающей краски.
- 26. Из предложенного файла вырезать указанный объект, используя любые инструменты выделения, создать три его копии и применить к ним тоновую и цветовую коррекцию.
- 27. Восстановите предложенное фотоизображение.
- 28. Из предложенного файла вырезать указанный объект, используя любые инструменты выделения, создать две его копии и применить к ним перспективу и деформацию.
- 29. Из предложенного файла вырезать указанный объект, используя любые инструменты выделения, создать две его копии и применить к ним перспективу и деформацию.
- 30. Создайте собственные градиенты и с помощью них нарисуйте цилиндры, конусы, торы, ромбы.

## **Критерии оценки экзамена**

Оценка **«отлично»** выставляется студентам, выполнившим все три экзаменационных задания с учетом всех эстетических норм (гармоничное формообразование, композиционное и колористическое решение), предложившим оригинальный подход к решению учебной задачи и использовавшим грамотный подход к выбору инструментов программы Adobe Photoshop для решения поставленной задачи.

Оценка **«хорошо»** выставляется студентам, выполнившим все три экзаменационных задания с небольшими нарушениями эстетических норм, предложившим достаточно

стандартный подход к решению учебной задачи и использовавшим грамотный подход к выбору инструментов программы Adobe Photoshop для решения поставленной задачи.

Оценка **«удовлетворительно»** выставляется студентам, выполнившим 1 задание без погрешностей или 2 задания с небольшими нарушениями эстетических норм, с заурядным подходом к решению учебной задачи.

Оценка **«неудовлетворительно»** выставляется студентам, не решившим учебную задачу – не выполнившим экзаменационные задания.

## **7. Перечень основной и дополнительной литературы 7.1 Основная литература**

1. Колошкина, И. Е. Компьютерная графика : учебник и практикум для вузов / И. Е. Колошкина, В. А. Селезнев, С. А. Дмитроченко. — 3-е изд., испр. и доп. — Москва : Издательство Юрайт, 2020. — 233 с. — (Высшее образование). — ISBN 978-5-534-12341- 8. – Текст : электронный // ЭБС Юрайт [сайт]. – URL: <https://urait.ru/bcode/447417>

2. Боресков, А. В. Основы компьютерной графики : учебник и практикум для вузов / А. В. Боресков, Е. В. Шикин. – Москва : Издательство Юрайт, 2020. – 219 с. – (Высшее образование). – ISBN 978-5-534-13196-3. – Текст : электронный // ЭБС Юрайт [сайт]. – URL: <https://urait.ru/bcode/449497>

3. Цифровые технологии в дизайне. История, теория, практика : учебник и практикум для вузов / А. Н. Лаврентьев [и др.] ; под редакцией А. Н. Лаврентьева. – 2-е изд., испр. и доп. – Москва : Издательство Юрайт, 2020. – 208 с. – (Высшее образование). – ISBN 978- 5-534-07962-3. – Текст : электронный // ЭБС Юрайт [сайт]. – URL: <https://urait.ru/bcode/454519>

## **7.2 Дополнительная литература ы**

1. Adobe Photoshop CS5 для всех: Практическое руководство / Комолова Н.В., Яковлева Е.С. - СПб:БХВ-Петербург, 2011. - 608 с.

2. Adobe Photoshop CS6. Мастер-класс Евгении Тучкевич: Пособие / Тучкевич Е.И. - СПб:БХВ-Петербург, 2013. - 464 с.

3. Андреев О.Ю., Музыченко В.Л. Самоучитель компьютерной графики. Учебное пособие. – М.: Триумф, 2007. – 432 с.

4. Бернс С. Фотомагия Photoshop: трюки и эффекты. – СПб.: БХВ-Петербург, 2008. – 425 с.: ил.

5. Бове К., Аренс У. Современная реклама. – Тольятти: Довгань, 1995. – 286 с.

6. Боресков, А. В. Компьютерная графика: учебник и практикум для прикладного бакалавриата / А. В. Боресков, Е. В. Шикин. – М.: Издательство Юрайт, 2017. – 219 с.

7. Дунаев В.В. Кухня Photoshop. – СПб.: Питер, 2006. – 283 с., ил.

8. Ефимова В. В. Моделирование и художественное оформление графического объекта. М.: МТ Пресс, 2000. – 198 с.

9. Жвалевский А., Гурская И, Гурский Ю. Компьютерная графика: Photoshop CS3, CorelDRAW X3, Illustrator CS3. Трюки и эффекты. – СПб.: Питер, 2008. – 992 с.

10. Комолова Н. Компьютерная верстка и дизайн. – СПб.: БХВ-Петербург, 2008. – 512 с.: ил.

11. Компьютерная графика и web-дизайн: Учебное пособие / Т.И. Немцова, Т.В. Казанкова, А.В. Шнякин. - М.: ИД ФОРУМ: НИЦ ИНФРА-М, 2014. - 400 с.

12. Летин А., Пашковский И., Летина О. Компьютерная графика. Гриф МО РФ. – М.: Форум, 2007. – 256 с.

13. Летин А.С.: Компьютерная графика . - М.: Форум, 2009. – 348 с.

14. Медведева Художественное конструирование графического объекта: Учебное пособие. М.: ИНФРА-М, 2003. – 242 с.

15. Сергеев А., Кущенко С. Основы компьютерной графики. Adobe Photoshop и CorelDRAW – два в одном. Самоучитель. – М.: Диалектика, 2007. – 544 с.

16. Устименко, Ю. А. Компьютерная графика в декоративном оформлении текста: метод. пособие для студентов художеств.-граф. фак./ Ю. А. Устименко; Федер. агентство по образованию, Смол. гос. ун-т. – Смоленск: СмолГУ, 2009 . – 68 с. : ил + [2] вкл. л. цв. ил. – Библиогр.: с. 66.

# **7.3 Перечень ресурсов информационно-телекоммуникационной сети «Интернет»**

- 1. Библиотека учебной и научной литературы <http://sbiblio.com/biblio/content.aspx?dictid=43&wordid=191663>
- 2. Видео уроки по Adobe Photoshop <http://www.arttutorials.ru/>
- 3. Графические форматы [http://pstgrafika.ru/articles/graficheskie\\_formaty.php](http://pstgrafika.ru/articles/graficheskie_formaty.php)
- 4. Единое окно доступа к образовательным ресурсам: [http://window.edu.ru](http://window.edu.ru/)
- 5. Каталог образовательных ресурсов сети Интернет:<http://katalog.iot.ru/>
- 6. Российский общеобразовательный портал<http://www.school.edu.ru/default.asp>
- 7. Российское образование. Федеральный портал:<http://www.edu.ru/>
- 8. Уроки по Adobe Photoshop <http://photoshop.demiart.ru/>
- 9. Электронные учебники и книги по информатике и компьютерной графике <http://www.knigka.info/category/coreldraw/>
- 10. Эффекты Adobe Photoshop<http://photoshopy.net/uroki-fotoshop/jeffekty>
- 11. Эффекты Adobe Photoshop [http://www.liveinternet.ru/community/new\\_photoshopinka/post91360085/](http://www.liveinternet.ru/community/new_photoshopinka/post91360085/)

# **8. Материально-техническое обеспечение**

Для реализации дисциплины используется учебная аудитория для проведения занятий лабораторных занятий, групповых и индивидуальных консультаций, текущего контроля и промежуточной аттестации (компьютерная аудитория), оснащенная компьютерами (16 шт.), мультимедийным проектором Acer (1 шт.), экраном, доской, принтером Samsung (1 шт.), сканером Lide (1 шт.), учебно-наглядными пособиями по дизайну.

Помещение для самостоятельной работы: аудитория, оснащенная компьютерами (16 шт.), мультимедийным проектором Acer (1 шт.), экраном, доской, принтером Samsung (1 шт.), сканером Lide (1 шт.), учебно-наглядными пособиями по дизайну; читальный зал и отдел электронных ресурсов библиотеки СмолГУ, оборудованный 12 компьютерами с выходом в Интернет.

# **9. Программное обеспечение**

1. Adobe Photoshop Extended CS6 13.0, лицензия 65170869 (бессрочно).

2. Microsoft Open License (Windows XP, 7, 8, 10, Server, Office 2003-2016), Лицензия 66920993 от 24.05.2016, (бессрочно)

3. Microsoft Open License (Windows XP, 7, 8, 10, Server, Office 2003-2016), Лицензия 66975477 от 03.06.2016, (бессрочно)

4. KasperskyEndpointSecurity для бизнеса – Стандартный, Лицензия 1FB6181220135520512073, ежегодное обновление.

# ДОКУМЕНТ ПОДПИСАН ЭЛЕКТРОННОЙ ПОДПИСЬЮ

Сертификат: 03B6A3C600B7ADA9B742A1E041DE7D81B0 Владелец: Артеменков Михаил Николаевич Действителен: с 04.10.2021 до 07.10.2022